## 1. Переходим по указанной ссылке и нажимаем «Пройти регистрацию для голосования»

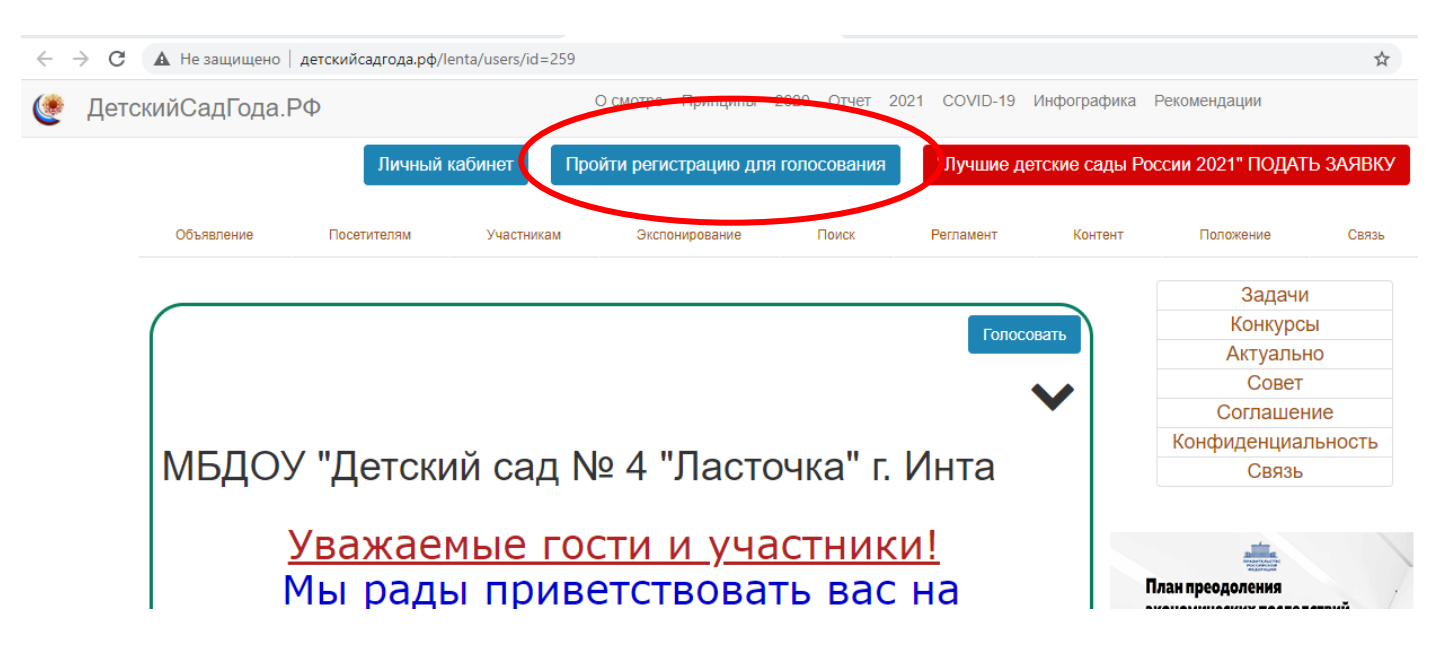

## 2. Регистрируемся

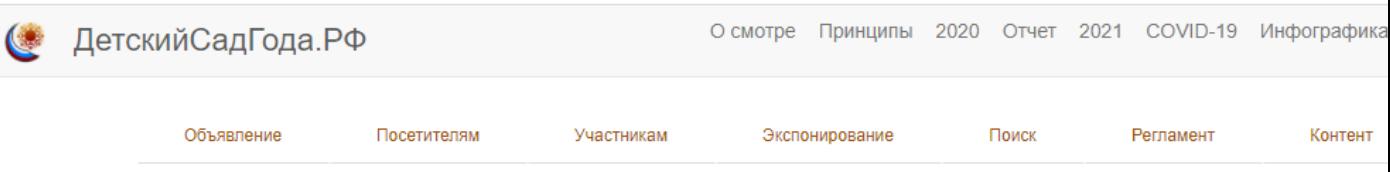

Обращаем Ваше внимание, что регистрация для голосования в качестве посетителя и участника мероприятия одного и того же пользователя с одинаковой электронной почтой недопустима!

Сервисы регистрации для голосования будут доступны с 3 по 17 марта 2021 г.

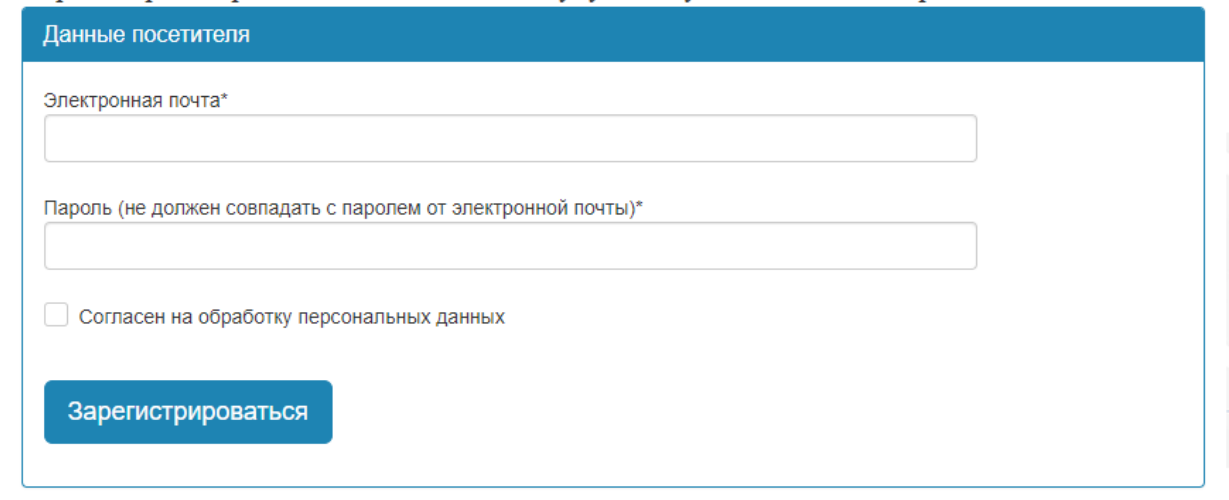

## 3. После успешной регистрации переходим в «Поиск»

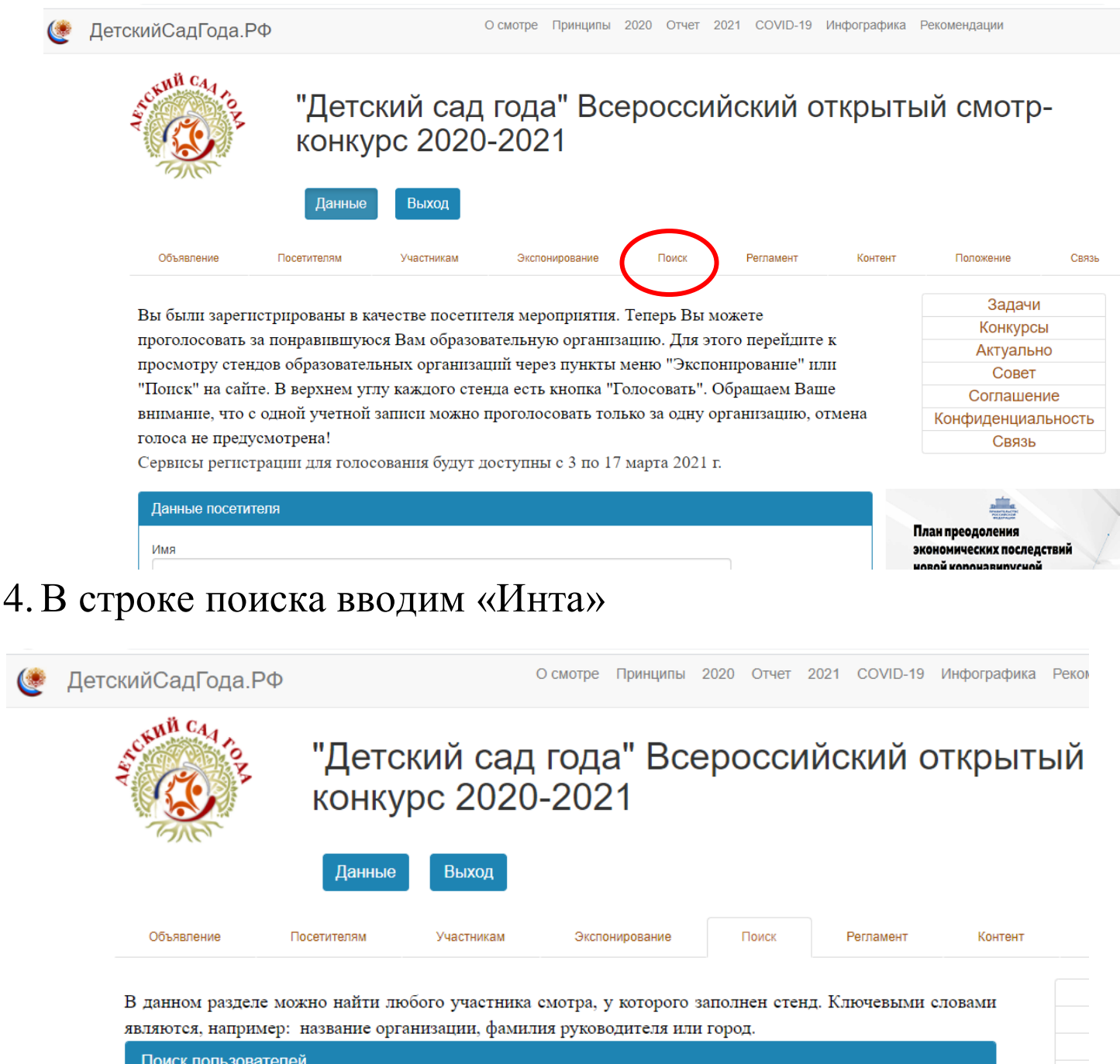

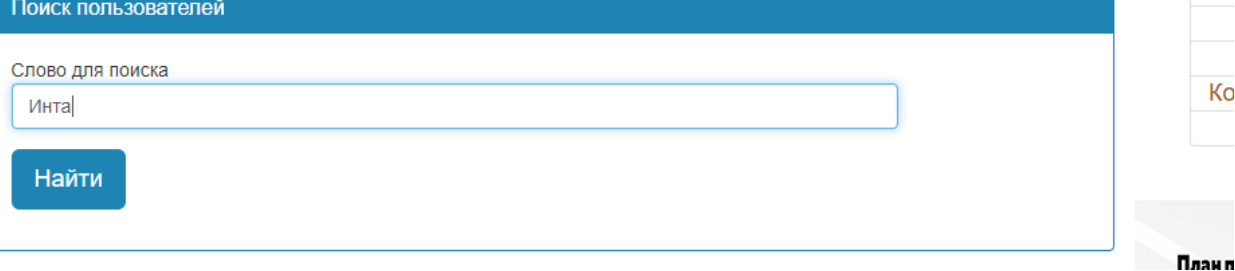

## 5. Голосуем за наш любимый детский сад

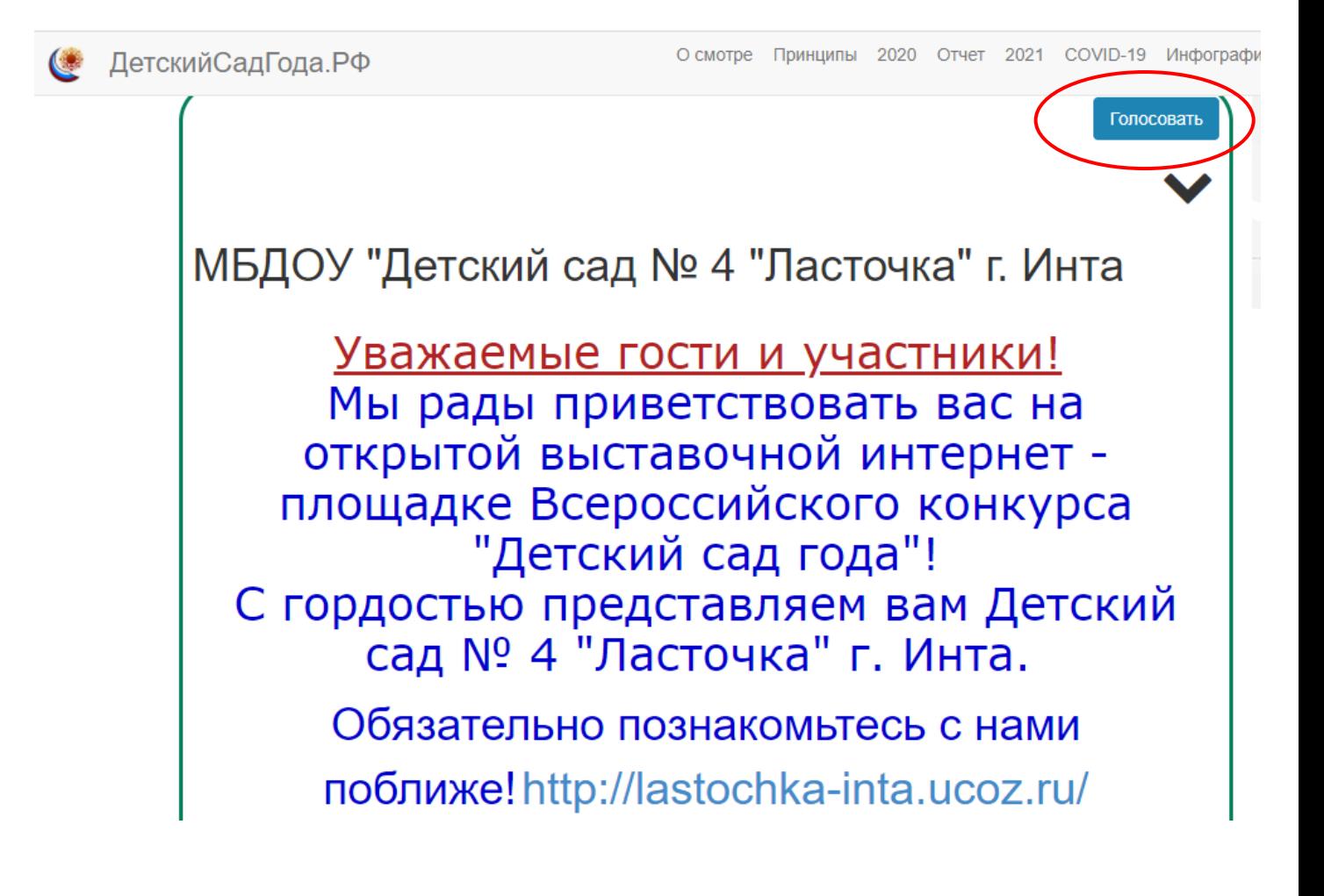